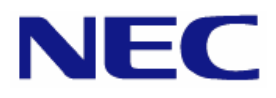

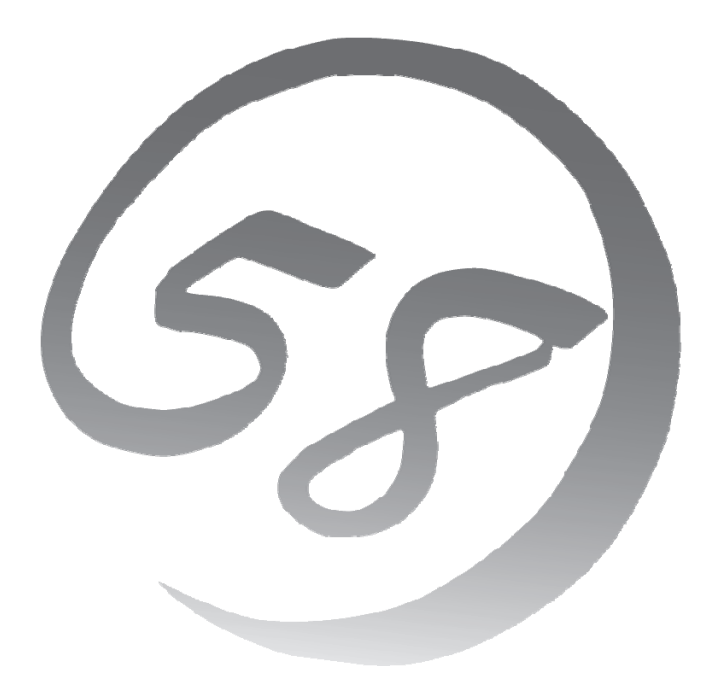

**Express 5800** 

**NEC Express** サーバ **Express5800/100** シリーズ **Express5800/ Express5800/**

Red Hat® Enterprise Linux<sup>®</sup> 4 インストレーションサプリメントガイド

> 2008 年 7 月 第二版 LinuxONL-00039-B

#### 商標について

- Linux は Linus Torvalds 氏の日本およびその他の国における商標または登録商標です。
- Red Hat、Red Hat Enterprise Linux は、米国 Red Hat, Inc.の米国およびその他の国における商標ま たは登録商標です。
- LSI および LSI ロゴ・デザインは LSI 社の商標または登録商標です。
- EXPRESSBUILDER、ESMPRO は日本電気株式会社の登録商標です。

記載の会社名および商品名は各社の商標または登録商標です。

### オペレーティングシステムの表記について

Red Hat Enterprise Linux 4 は、Red Hat Enterprise Linux 4 製品の Red Hat Enterprise Linux AS 4 および Red Hat Enterprise Linux ES 4 の総称です。

#### ご注意

- (1) 本書の内容の一部または全部を無断転載することは禁止されています。
- (2) 本書の内容に関しては将来予告なしに変更することがあります。
- (3) 本書に記載されている内容は 2008 年 5 月時点のものです。変更されている場合は適宜読み替えてくだ さい。
- (4) 弊社の許可なく複製・改変などを行うことはできません。
- <span id="page-1-0"></span>(5) 本書の内容について万全を期して作成しておりますが、万一ご不審な点や誤り、記載もれなどお気づきの ことがありましたら、お買い求めの販売店にご連絡ください。
- (6) 運用した結果の影響については[\(5\)](#page-1-0)項に関わらず責任を負いかねますのでご了承ください。

### はじめに

本書では、Express5800/100 シリーズ「Express5800/110Ge」および「Express5800/110Ge-S」に以下の オペレーティングシステム(以降、OS と略す)をインストールする方法について記載しています。

• Red Hat Enterprise Linux ES 4

また、以下のアーキテクチャを対象としています。

- x86
- EM64T

Express5800/100 シリーズに上記 OS をインストールするためには、以下の 2 つの方法があります。

■シームレスセットアップ

「Linux サービスセット」をご購入されたお客様向けに提供する Linux 簡易インストーラを使用するイン ストール方法です。

「EXPRESSBUILDER」DVD を使用し、RAID システムの構築や OS、各種アプリケーションのインス トールに必要な情報を選択・入力すると、後は簡易的な操作でインストールできます。

「シームレスセットアップ」では工場組み込み出荷(以降、BTO と略す)状態に復元されますが、パーテ ィションや root パスワードの設定の変更、およびインストールするアプリケーションを選択することができま す。パッケージについてはインストール後、rpm コマンド、またはパッケージマネージャで追加および削除 が可能です。

「シームレスセットアップ」については、本体装置添付の「ユーザーズガイド」を参照してください。

#### ■マニュアルセットアップ

OS や各種アプリケーションのインストール、初期設定などをひとつひとつ手作業で行うインストール方 法です。インストールするパッケージは任意に選択できます。

「マニュアルセットアップ」の手順については、本書に記載しています。

「Linux サービスセット」をご購入されたお客様には、簡易的な操作でインストールできる「シームレスセット アップ」を推奨します。パッケージの選択など、詳細な設定を行う場合は、「マニュアルセットアップ」を実施して ください。

### ご利用前に

本書は、Linux の基本的な取り扱いについて十分な知識を持ったユーザを対象としています。

弊社では、導入・運用時の手間やリスクを軽減できる製品として、Linux(ディストリビューション)とサポートサ ービスなどを組み合わせた「Linuxサービスセット」を提供しております。詳細については、「[5](#page-24-0) [付録](#page-24-0)」の「Linux サービスセットについて」を参照してください。

「Linuxサービスセット」を未購入のお客様が本書をご利用になる場合は、以下のことをご了承の上、ご利用 ください。

- インストール時のヘルプデスク対応およびトラブル対応などに関するお問い合わせにはお答えできま せん。
- 導入・運用を行ったことにより損害が生じた場合でも、弊社ではその損害について責任を負いません。

ただし、ディストリビューション、カーネル、ドライバに依存しないハードウェアサポートは、 ExpressSupportPack などの各種保守サービスにてご提供いたします。

## 本書で使用する記号について

本書では、以下の記号を使用します。それぞれの記号の意味は以下のとおりです。

インストールを行う際に守らなければならない事柄や特に注意が ●重要 必要な点を示します。 知っておくと役に立つ情報などを示します。 日ヒント

### 参考資料

本書に記載している資料は以下のとおりです。

#### ■レッドハット株式会社公開資料およびパッケージに含まれる資料

- 「Red Hat Enterprise Linux 4 インストールガイド」 「Red Hat Enterprise Linux 4 インストールガイド」は、Red Hat Enterprise Linux 4 のパッケー ジに含まれる、「RED HAT ENTERPRISE LINUX Version 4 ドキュメントディスク」に格納されて います。お客様の手元にない場合は、以下の手順で入手できます。
	- (1) レッドハット株式会社(<https://www.jp.redhat.com/>)にアクセスしてください。
	- (2) 上段メニュー "サポート"をクリックしてください。
	- (3) 二段目メニュー "ドキュメント"をクリックしてください。
	- (4) "Red Hat Enterprise Linux 4 / マニュアル・リリースノート"をクリックしてください。
	- (5) "インストールガイド x86, Itanium™, AMD64 と Intel® Extended Memory 64 Technology (Intel® EM64T)"をクリック、または下段の"PDF"、"RPM"、"HTML Tarball"からダウンロードしてく ださい。

#### ■本体装置添付の「EXPRESSBUILDER」DVD に格納されている資料

- 「README(HTML)」、「README(テキスト)」 BTO 時や「EXPRESSBUILDER」DVD を使用したセットアップ時に行っている初期設定処理、お よび設定の変更方法、追加アプリケーションなどについて記載しています。
- 「ユーザーズガイド」 シームレスセットアップ、アプリケーションおよびハードウェア構成などについて記載しています。
- 「ESMPRO/ServerAgent(Linux 版) インストレーションガイド」 ESMPRO/ServerAgent とサーバマネージメントドライバのインストールについて記載しています。
- 「Universal RAID Utility(Linux 版) ユーザーズガイド」 Universal RAID Utility のインストールおよび操作方法、機能について記載しています。

### ルロヒント

上記の各資料は「EXPRESSBUILDER」DVD のオートランで起動するメニューより参照で きます。

### ■インストールディスクに格納されている資料

• 「RELEASE-NOTES-ja.html」 Red Hat Enterprise Linux 4 についての情報が記載されています。 インストールディスクの 1 枚目を参照してください。

インストールディスクについては、「[3.1.2](#page-12-0) [インストールディスク作成方法」](#page-12-0)を参照してください。

### コマンドについて

本書に記載されている"#"は、コマンドプロンプトを示しています。記載されているコマンドは root ユーザで 実行してください。

コンソール端末ではコマンドの表示する日本語のメッセージが表示できませんので、X Window System の GNOME端末などを使用してください。または、以下のコマンドを実行し、言語設定を英語に変更してください。 (コマンド実行後はメッセージが英語で表記されます。)

# export LANG=C

また、リモートから接続を行う場合は UTF-8 に対応した端末エミュレータを使用してください。

### 増設オプションボードのドライバについて

増設オプションボードをご使用になる場合は、別途カーネルバージョンに対応したドライバが必要になる場 合がありますので、必要に応じて入手してください。

NEC 8 番街のウェブサイトで公開しているドライバは、以下の手順で入手できます。

#### 「Linuxサービスセット」をご購入のお客様の場合

- (1) Linuxサービスセット[\(http://www.nec.co.jp/linux/linux-os/index.html\)](http://www.nec.co.jp/linux/linux-os/index.html)へアクセスしてください。
- (2) ページ左側メニューより"動作環境"をクリックしてください。
- (3) ページ左側メニューより"オプション装置対応状況・システム構成"をクリックしてください。
- (4) ページ下部の"増設ボード/外付けディスクアレイ装置"をクリックしてください。
- (5) 表示されたページ内の表から、ご使用の増設オプションボードと OS に対応する"○"印をクリックしてくだ さい。
- (6) "ドライバの適用方法"をクリックしてください。
- (7) カーネルバージョンに対応したドライバをダウンロードしてください。

※ なお、以下の URL に直接アクセスすることで手順(1)~(4)を省略できます。 [https://www.express.nec.co.jp/linux/supported/basic\\_support\\_other.html](https://www.express.nec.co.jp/linux/supported/basic_support_other.html)

#### 「Linuxサービスセット」を未購入のお客様の場合

- (1) NEC 8 番街([https://www.express.nec.co.jp/linux/index.html\)](https://www.express.nec.co.jp/linux/index.html)へアクセスしてください。
- (2) ページ左側メニューより"Linux Distributions"をクリックしてください。
- (3) ページ左側メニューより"Linux 動作確認情報"をクリックしてください。
- (4) 「■動作確認情報」の"拡張ボード/外付けディスクアレイ装置"をクリックしてください。
- (5) 表示されたページ内の表から、ご使用の増設オプションボードと OS に対応する"詳細"をクリックしてくだ さい。
- (6) "ドライバの適用方法"をクリックしてください。
- (7) カーネルバージョンに対応したドライバをダウンロードしてください。

※ なお、以下の URL に直接アクセスすることで手順(1)~(4)を省略できます。 <https://www.express.nec.co.jp/linux/distributions/confirm/other.html>

### 工場組み込み出荷時の初期設定および関連情報

「Linuxサービスセット」に添付されている「初期設定および関連情報について」にBTO時の初期設定およ びサポートについての関連情報を記載しています。本書を利用し、インストールする場合にも「初期設定およ び関連情報について」は、「[4](#page-18-0) [インストール後の設定」](#page-18-0)において必要になりますので大切に保管してください。

# 【目次】

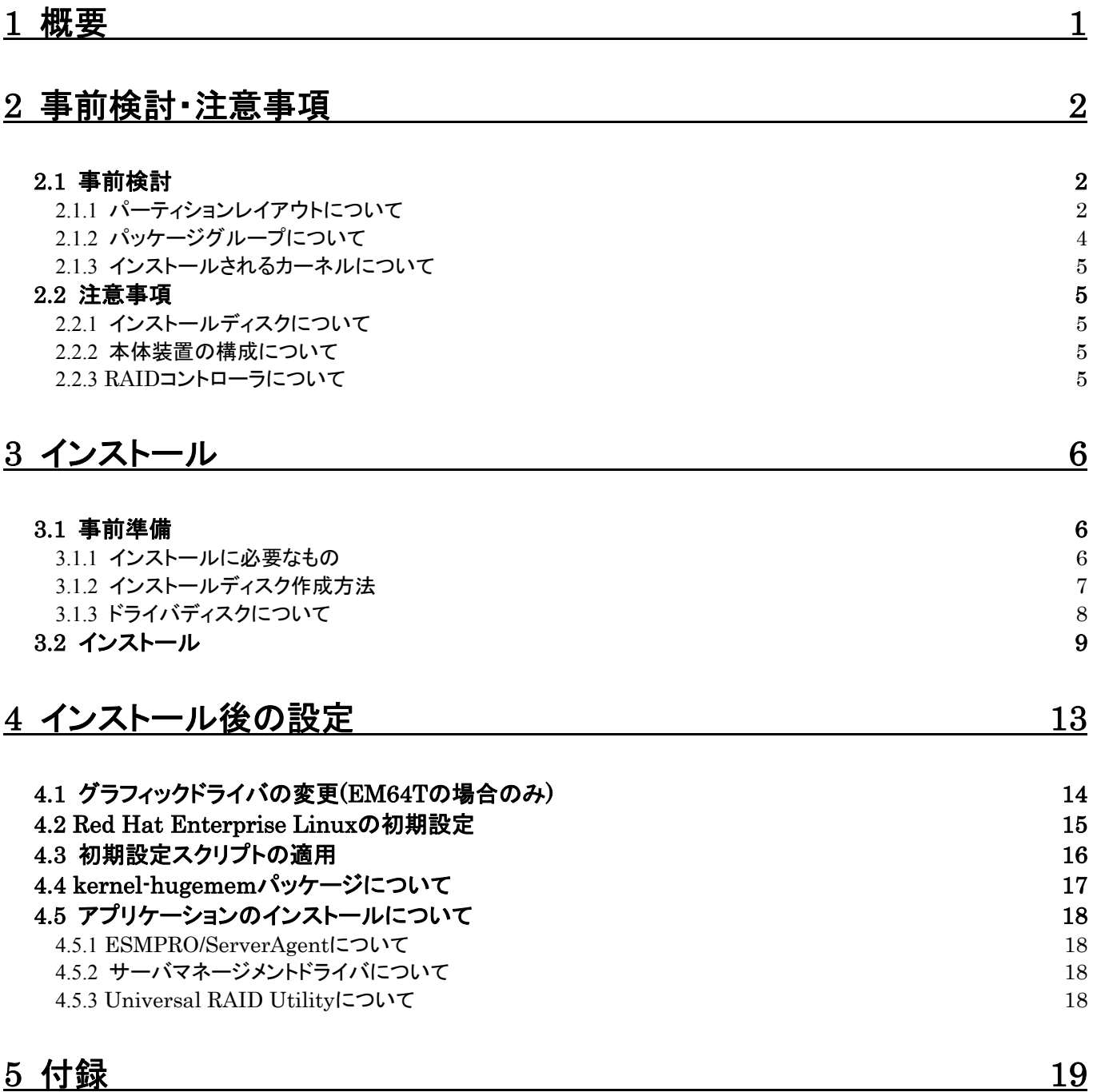

<span id="page-6-0"></span>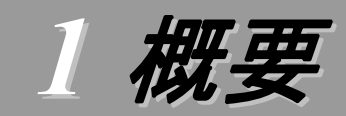

各章では、以下の内容を記載します。

#### [2](#page-7-1) [事前検討・注意事項](#page-7-1)

この章では、事前に検討が必要な事項および注意が必要な事項について記載しています。

パーティションレイアウトでは、インストール時に割り当てることが可能なマウントポイントや最低限必要 なパーティションサイズについて記載しています。特にパーティションレイアウトについては、インストール 後の変更が難しいため、今後のシステムの運用を考慮し、事前に検討することをお勧めします。

パッケージグループでは、インストール時に選択できるパッケージグループについて記載しています。 システムの運用に必要なパッケージを事前に検討することをお勧めします。

注意事項では、インストール時に注意が必要な事項について記載しています。

#### [3](#page-11-1) [インストール](#page-11-1)

この章では、OS のインストールに際して事前に準備が必要な内容、および基本的なインストール手順 について記載しています。

インストールに際して事前に準備が必要な内容として、インストールディスクの作成方法およびドライバ ディスクの作成方法について記載しています。Red Hat Enterprise Linux 4 をインストールする時に使 用するインストールディスクについては、装置により異なります。必ずインストールディスクを確認の上、イ ンストールを行ってください。

また、インストールでは基本的なインストール手順について記載しています。システムの目的により、イ ンストール手順は異なりますので、システムの目的に合った設定でインストールを行ってください。

#### ■ [4](#page-18-0) [インストール後の設定](#page-18-0)

この章では、初期設定スクリプトの適用、カーネルの追加およびアプリケーションについて記載していま す。

初期設定スクリプトの適用では、カーネルドライバの適用およびシステムの各種設定を行います。シス テムを安定稼働させるため、必ず初期設定スクリプトを適用してください。

追加でカーネルをインストールする場合の判断基準、およびインストール手順について記載しています。 システムの利用状況を考慮し、必要と判断した場合は、カーネルの追加インストールを行ってください。 また、システム運用に必要なアプリケーションの情報についても記載しています。

#### [5](#page-24-0) [付録](#page-24-0)

この章では、インストール時に発生する可能性があるトラブルへの対処やユーザサポートについて記載 しています。

インストール時に障害が発生した場合、該当する項目がないか確認してください。

# <span id="page-7-1"></span><span id="page-7-0"></span>2 事前検討・注意事項

事前に検討が必要な事項および注意が必要な事項を説明します。インストール前に必ずお読みください。

<span id="page-7-2"></span>2.1 事前検討 Ware of Digital Actor of Digital Actor OS のインストール前にいくつかの項目を検討しておく必要があります。特にパーティションレイアウトに ついては、インストール後の変更が難しいため、今後のシステムの運用を考慮し、事前に検討することを お勧めします。

### <span id="page-7-3"></span>2.1.1 パーティションレイアウトについて

インストール時には、以下のマウントポイントおよび任意のマウントポイントに対して、パーティショ ンを割り当てることができます。

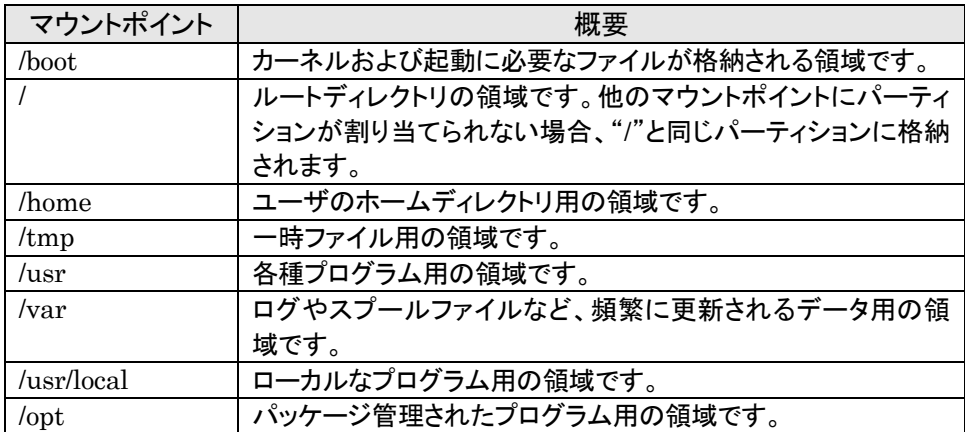

すべてのマウントポイントに対し、パーティションを割り当てる必要はありませんが、システムの目的、 負荷およびメンテナンスなどを考慮し、パーティションを割り当ててください。

例えば、ウェブサーバとしてシステムを運用する場合、"/var"にログが大量に格納される可能性が あります。"/"と同じパーティションを使用すると、大量のログによりパーティションに空き容量がなくな り、システムが正常に運用できなくなる可能性があります。このような場合、"/var"を別パーティション として割り当てることをお勧めします。

前述のマウントポイントに割り当てるパーティション以外に swap パーティションが必要です。swap パーティションは仮想メモリのサポートに使用されます。システムが処理しているデータを格納するメ モリが不足した場合にデータは swap パーティションに書き込まれます。

/boot パーティション、swap パーティションのサイズは、以下の情報を目安に確保してください。

#### /boot パーティション(100MB 以上)

/boot パーティションはディスクの先頭に作成し、セキュリティ修正やバグ修正された最新のカ ーネルを追加インストールする場合がありますので、200MB~300MB 程度のパーティションサ イズを確保することをお勧めします。

また、/boot パーティションの空き容量が不足した場合は、不要なカーネルパッケージを削除 してください。

#### swap パーティション(256MB 以上)

本体装置の搭載メモリ容量より、以下の算出式から swap パーティションサイズを求めてくだ さい。搭載メモリ容量が大きい場合、swap をほとんど使用しないことも考えられます。システム の目的および負荷などにより、適切なサイズを確保してください。

また、システムの運用中に free コマンドで swap の使用状況を確認することができます。 swap の使用率が高い場合は、swap パーティションの拡張やメモリの増設を検討してください。

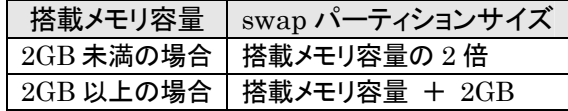

※ 搭載できるメモリ容量は本体装置により異なります。

### ☆◎重要

搭載メモリ容量と比較しディスク容量が少ない場合、上記算出式で求めた swap パ ーティションサイズが確保できない可能性があります。また、swap パーティションサイ ズが大きい場合、他のパーティションを圧迫してしまうことや、パフォーマンスが低下 する恐れがあります。上記算出式は目安ですので、システムの運用に合わせ swap パーティションサイズを決定してください。

BTO 時に設定しているパーティションレイアウトは、以下のとおりです。

| パーティション                | サイズ              | ファイルシステム |         |
|------------------------|------------------|----------|---------|
| パターン 1                 |                  |          |         |
| swap                   | $500MB \sim 2GB$ | swap     | $*1$    |
| /boot                  | 200MB            | $ext{3}$ |         |
|                        | 10GB             | $ext{3}$ |         |
| 未確保領域                  | 残りすべて            | 空き       | $*_{2}$ |
| Linux Recovery パーティション | 約 5GB            | vfat     | $*3$    |
| パターン 2                 |                  |          |         |
| swap                   | $500MB \sim 2GB$ | swap     | $*1$    |
| /boot                  | 200MB            | $ext{3}$ |         |
|                        | 10GB             | $ext{3}$ |         |
| /var                   | 10GB             | $ext{3}$ |         |
| /home                  | 残りすべて            | $ext{3}$ |         |
| Linux Recovery パーティション | 約 5GB            | vfat     | $*3$    |
| パターン 3                 |                  |          |         |
| swap                   | $500MB \sim 2GB$ | swap     | $*1$    |
| /boot                  | 200MB            | $ext{3}$ |         |
|                        | 残りすべて            | $ext{3}$ |         |
| Linux Recovery パーティション | 約 5GB            | vfat     | $*3$    |

\*1 BTO 時での swap パーティションサイズは搭載メモリ容量の 2 倍(最大 2GB)で作成し ています。

\*2 未確保領域を使用する場合は fdisk などを使用してください。

\*3 BTO 時には「シームレスセットアップ」で使用するパーティションを作成しています。

AOLント

### ・LVM 機能について

システム安定性向上のため、BTO 時には LVM 機能は使用しておりません。必要な場合の み使用することをお勧めします。

### <span id="page-9-1"></span><span id="page-9-0"></span>2.1.2 パッケージグループについて

Red Hat Enterprise Linux 4 のインストール時に選択できるパッケージグループは以下のとおり です。システムの目的に合わせて、パッケージを選択してください。また、以下の表中の√印は、 BTO 時に選択しているパッケージグループを示しています。

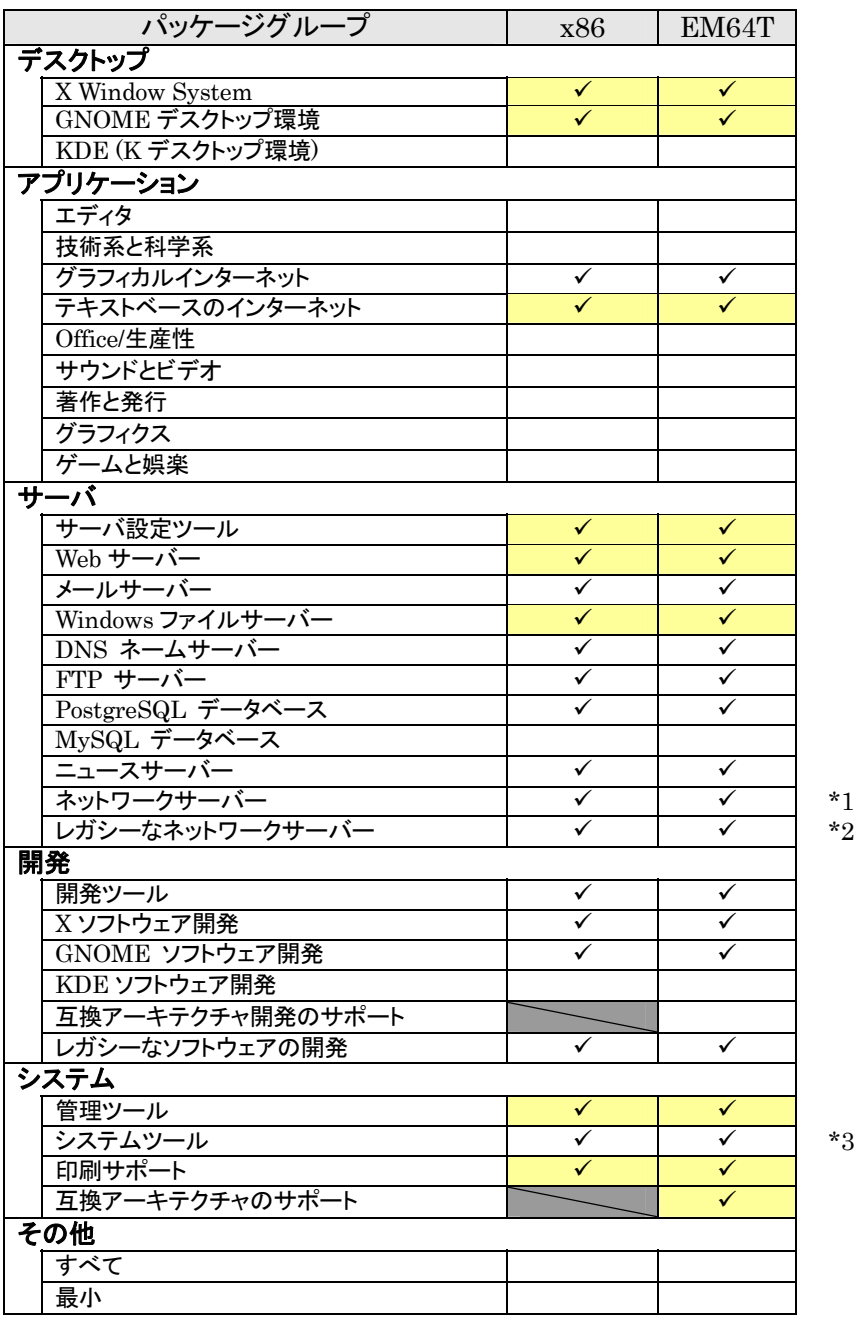

■ は、パッケージグループの選択ができません。

**| は、Red Hat Enterprise Linux 4** のデフォルトで選択されているパッケージグループです。

\*1 BTO 時は詳細をクリックし、"dhcp-DHCP(Dynamic Host Configuration Protocol)サーバー とリレーエージェント"を追加で選択しています。

\*2 BTO 時は詳細をクリックし、すべてのパッケージを選択しています。

\*3 BTO 時は詳細をクリックし、"sysstat-システム監視コマンドの sar と iostat"のみを選択し、その 他のパッケージはすべてチェックを外しています。

### <span id="page-10-0"></span>2.1.3 インストールされるカーネルについて

Red Hat Enterprise Linux 4.6 は、論理 CPU 数に適したカーネルがインストールされます。 インストールされるカーネルについては以下の表を参照してください。

また、hugememカーネルは論理CPU数、搭載メモリ容量に関わらずインストールされません。 hugememカーネルのインストールについては、「[4.4](#page-22-1) [kernel-hugemem](#page-22-1)[パッケージについて](#page-22-1)」を参 照してください。

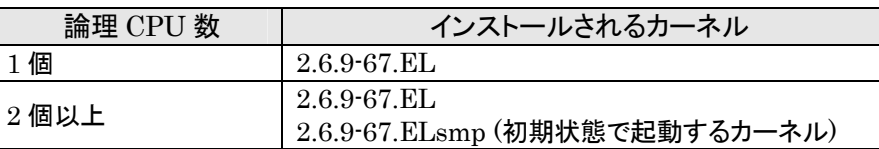

### <span id="page-10-1"></span>2.2 注意事項

い。

インストール時に注意が必要な事項を説明します。事前に確認を行ってください。

### 2.2.1 インストールディスクについて

インストール時には必ず Red Hat Enterprise Linux 4.6 のインストールディスクを使用してくださ

### やつヒント

Red Hat Enterprise Linux 4.6は、Red Hat Enterprise Linux 4の継続的なサポート、 およびメンテナンスとしてリリースされる定期的なアップデートです。

なお、Red Hat Enterprise Linux 4.6 のインストールディスクは新規のインストールのみ 使用でき、運用中のシステムに Red Hat Enterprise Linux 4.6 のインストールディスクに 収録されている RPM パッケージを一括して適用する仕組みは提供しておりません。

### 2.2.2 本体装置の構成について

インストール時の本体装置の構成について、以下の点に注意してください。

• BTOで装置を購入後にオプションの追加接続を行っている場合は、BTO時の構成に戻して インストールを行ってください。

### AOLント

インストール後に再度オプションを接続する場合には、必要に応じてドライバを適用 してください。

- OS をインストールするハードディスクドライブ以外のハードディスクドライブが接続されている 場合は、それらのハードディスクドライブを取り外してインストールを行ってください。 また、RAID コントローラ配下のハードディスクドライブにインストールする場合は、論理ドライ ブを複数作成せず、1 つだけ作成してインストールを行ってください。複数の論理ドライブを 作成する場合は、インストール完了後、RAID コントローラ添付の説明書を参照し、追加作成 してください。
- OS をインストールするハードディスクドライブおよび RAID コントローラ配下の論理ドライブ ("/"および"/boot"を配置するドライブ)に、2,097,152MB(2TB)以上の容量のものを使用す ることはできません。

#### 2.2.3 RAIDコントローラについて

RAID コントローラを使用する場合、「ユーザーズガイド」および RAID コントローラ添付の説明書 を参照し、RAID システムを構築してください。

また、Red Hat Enterprise Linux 4 では、LSI Embedded MegaRAID™を使用できません。 LSI Embedded MegaRAID™を有効にしている場合は、「ユーザーズガイド」を参照し、無効にして ください。

# <span id="page-11-1"></span><span id="page-11-0"></span>*3* インストール

Express5800/100 シリーズに Red Hat Enterprise Linux 4 をインストールする方法について説明します。 なお、インストールには、Red Hat Enterprise Linux 4.6 のインストールディスクを使用します。

### 3.1 事前準備

インストール前にご準備いただくものについて説明します。

### 3.1.1 インストールに必要なもの

インストール時に以下のものが必要です。事前に準備してください。

#### ■レッドハット株式会社から入手するもの

- 「Red Hat Enterprise Linux 4 インストールガイド」
- インストールディスク

(作成方法は、「[3.1.2](#page-12-0) [インストールディスク作成方法」](#page-12-0)を参照してください。)

ルロヒント

「Linux メディアキット」をご購入のお客様は、インストールディスクを作成する必要は ありません。

#### x86 の場合

[Red Hat Enterprise Linux ES 4.6 (x86) Install Disc  $1 \sim 5$ ] または、「Red Hat Enterprise Linux ES 4.6 (x86) Install DVD」

EM64Tの場合

[Red Hat Enterprise Linux ES 4.6 (EM64T) Install Disc  $1 \sim 5$ ] または、「Red Hat Enterprise Linux ES 4.6 (EM64T) Install DVD」

#### ■本体装置に添付されているもの

- 「インストレーションサプリメントガイド」(本書)
- 「EXPRESSBUILDER」DVD

### ■お客様にご準備いただくもの

- ディスプレイ
- キーボード
- マウス
- 光ディスクドライブ(外付 DVD-ROM)

※ 光ディスクドライブを標準搭載していないモデルのみ

- フロッピーディスクドライブ(ドライバディスク用)
- フロッピーディスク 1 枚(ドライバディスク用)
- CD-R または、DVD-R への書き込みが可能な環境(インストールディスク用)
- 空の CD-R 媒体 5 枚 または、空の DVD-R 媒体 1 枚(インストールディスク用)

### Alotント

インストールに使用するインストールディスクは、CD-R または DVD-R どちらか一方 をご準備ください。

### <span id="page-12-1"></span><span id="page-12-0"></span>3.1.2 インストールディスク作成方法

Red Hat Enterprise Linux 4.6 のインストールディスクは、以下の手順に従い作成してくださ い。

1. Webブラウザを使用し、Red Hat Network[\(https://rhn.redhat.com/](https://rhn.redhat.com/))にログインしてくださ い。

ツロヒント Red Hat Network を利用するには、アカウントを作成し、Red Hat Network ID を 登録する必要があります。

- 2. ページ上部のメニューより"チャンネル"を選択してください。
- 3. 「ソフトウェアチャンネルの全一覧」ページ左部のメニューより"ソフトウェアのダウンロード"を 選択してください。
- 4. 「Download Software」よりダウンロードするチャンネルを選択してください。 x86 の場合 "Red Hat Enterprise Linux ES (v.4 for 32-bit x86)" EM64Tの場合 "Red Hat Enterprise Linux ES (v.4 for AMD64/Intel EM64T)"
- 5. "Red Hat Enterprise Linux ES 4.6 (x86)"または"Red Hat Enterprise Linux ES 4.6 (AMD64/Intel EM64T)"から、ISO フォーマットイメージファイルをダウンロードしてください。

Alorント Red Hat Enterprise Linux 4.6 より新しいアップデートがある場合は、"View ISO Images for Older Releases"から"Red Hat Enterprise Linux ES 4.6 (x86)"または "Red Hat Enterprise Linux ES 4.6 (AMD64/Intel EM64T)"を選択し、ISO フォー マットイメージファイルをダウンロードしてください。

- 6. ダウンロードした ISO フォーマットイメージファイルのmd5sum とダウンロードページに記載さ れているMD5 Checksumが一致することを確認してください。一致していない場合は、再度 5. の手順を繰り返しダウンロードしてください。 以下のコマンドで md5sum を表示することができます。 # md5sum "*ISO* フォーマットイメージファイル名"
- 7. ダウンロードした ISO フォーマットイメージファイルを CD-R または、DVD-R に書き込み、イ ンストールディスクを作成してください。
- 8. 各インストールディスクに以下のように記入してください。

#### CD-Rの場合

[Red Hat Enterprise Linux ES 4.6  $(\mathcal{P} \rightarrow \mp \mathcal{P} \mathcal{P} \rightarrow \mp \mathcal{P})$  Install Disc N DVD-Rの場合

「Red Hat Enterprise Linux ES 4.6 (アーキテクチャ) Install DVD」 ※ (アーキテクチャ)は、(x86)または(EM64T)を、<sup>N</sup> は、1~5 を記入

### <span id="page-13-0"></span>3.1.3 ドライバディスクについて

インストール時には、Red Hat Enterprise Linux 4.6 用のドライバディスクが必要になります。 本体装置でドライバディスクを作成する場合、以下の手順に従ってください。

#### POヒント

本体装置以外でドライバディスクを作成する場合、「EXPRESSBUILDER」DVD のオート ランで起動するメニューから作成できます。詳細は「ユーザーズガイド」に記載されている「3 ソフトウェア編」の「EXPRESSBUILDER」の項目を参照してください。

- 1. 本体装置の電源を ON にしてください。
- 2. 光ディスクドライブに「EXPRESSBUILDER」DVD を挿入してください。
- 3. リセット(<Ctrl>+<Alt>+<Delete>キーを押す)または電源を OFF/ON し、本体装置を再起動 してください。
- 4. 「Boot selection」から"Os installation \*\*\* default \*\*\*"を選択してください。
- 5. EXPRESSBUILDER の TOP メニューが表示されます。
- 6. "Linux 用 ドライバディスクを作成する"を選択し、[次へ]を押してください。
- 7. フロッピーディスクドライブにフロッピーディスクを挿入してください。
- 8. インストールするディストリビューションを選択し、[実行する]を押してください。 画面の指示に従い、ドライバディスクを作成してください。 x86 の場合 "Red Hat Enterprise Linux ES 4 (x86)" EM64Tの場合 "Red Hat Enterprise Linux ES 4 (EM64T)"
- 9. 作成完了後、フロッピーディスクドライブからフロッピーディスクを取り出し、選択したディストリ ビューション名をフロッピーディスクのラベルに記入してください。 以降、「Linux 用 ドライバディスク」と呼びます。

### Alotント 「EXPRESSBUILDER」DVD のバージョンにより「Linux 用 ドライバディスク」の内 容が異なりますので、注意して保管してください。

- 10. [戻る]を押してください。
- 11. 光ディスクドライブから「EXPRESSBUILDER」DVD を取り出し、"EXPRESSBUILDER を 終了する"を選択し、[次へ]を押してください。
- 12. 確認のダイアログが表示されますので、画面の指示に従い EXPRESSBUILDER を終了し てください。

<span id="page-14-1"></span><span id="page-14-0"></span>3.2 インストール<br>Red Hat Enterprise Linux 4 をインストールするための基本的な手順を説明します。 詳細については、「Red Hat Enterprise Linux 4 インストールガイド」を参照してください。

Aloヒント

BTO時の設定については「[2.1](#page-7-2) [事前検討」](#page-7-2)に記載しています。必要に応じて参照してくださ い。

- 1. 本体装置の電源を ON にしてください。
- 2. インストーラを起動するため、光ディスクドライブに以下のインストールディスクを挿入してくださ い。<br>APID重要

インストールディスクは、必ず Red Hat Enterprise Linux 4.6 のインストールディスクを使 用してください。Red Hat Enterprise Linux 4.6 以外のインストールディスクでは、インスト ールできません。

### x86 の場合

「Red Hat Enterprise Linux ES 4.6 (x86) Install Disc 1」 または、「Red Hat Enterprise Linux ES 4.6 (x86) Install DVD」

### EM64Tの場合

「Red Hat Enterprise Linux ES 4.6 (EM64T) Install Disc 1」 または、「Red Hat Enterprise Linux ES 4.6 (EM64T) Install DVD」

- 3. リセット(<Ctrl>+<Alt>+<Delete>キーを押す)または電源を OFF/ON し、本体装置を再起動して ください。
- 4. boot 画面が表示されます。 boot プロンプトに"linux dd usb-handoff"と入力し、<Enter>キ ーを押してください。

3.の手順から実施してください。

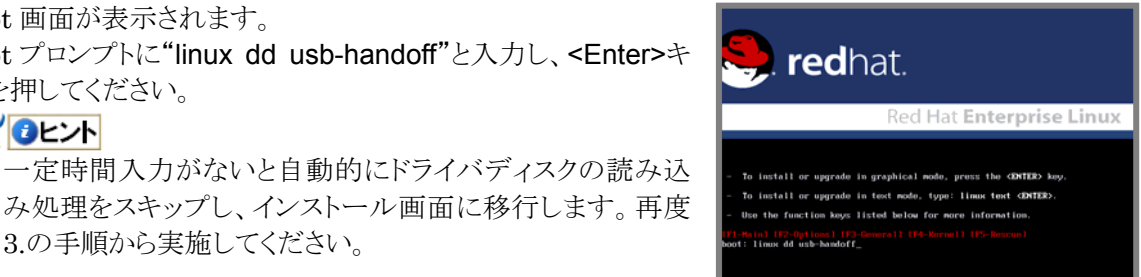

5. ドライバディスクの有無を確認するメッセージ("Do you have a driver disk?")が表示されます。 [Yes]を押してください。

### **ADEZA**

**ADEXT** 

フロッピーディスクドライブを指定するメッセージ("You have multiple devices …")が表 示された場合は、"sda"または"fd0"を選択し、[OK]を押し、6.の手順へお進みください。

- 6. ドライバディスクの挿入を要求するメッセージ("Insert your driver disk into …")が表示されま す。フロッピーディスクドライブに「Linux 用 ドライバディスク」を挿入し、[OK]を押してください。
- 7. 他のドライバディスクの有無を確認するメッセージ("Do you wish to load …")が表示されます。 [No]を押してください。
- 8. インストールディスクを確認するメッセージ("To begin testing the CD …")が表示されます。 [Skip]を押してください。

ルロヒント インストールディスクのチェックが必要な場合は、[OK]を押してください。

- 9. ようこそ画面が表示されます。[Next]を押してください。
- 10. 言語の選択画面が表示されます。"Japanese(日本語)"を選択し、[Next]を押してください。
- 11. キーボードの設定画面が表示されます。"Japanese"を選択し、[次(N)]を押してください。
- 12. インストール方法についての画面が表示されます。 "インストール(I)"を選択し、[次(N)]を押してください。 **A**OLント インストール時のシステム構成により、この画面が表示さ れない場合があります。

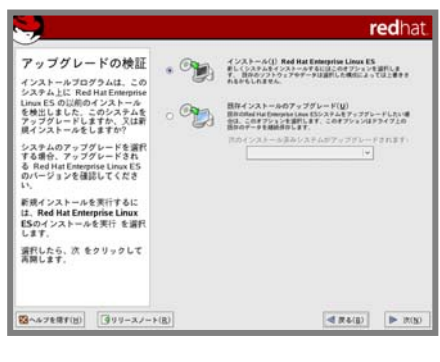

13. ディスクパーティションの設定画面が表示されます。 "Disk Druidを使用して手動パーティション設定(D)"を選択 し、[次(N)]を押してください。

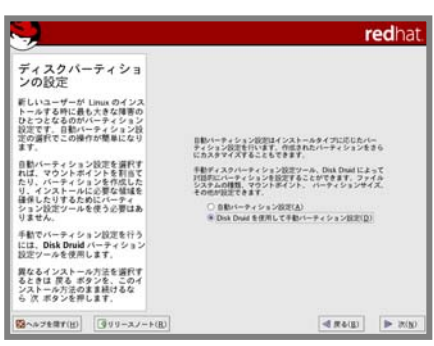

14. Disk Druidを使用したパーティション設定画面が表示されます。必要に応じてパーティションを 設定し、[次(N)]を押してください。

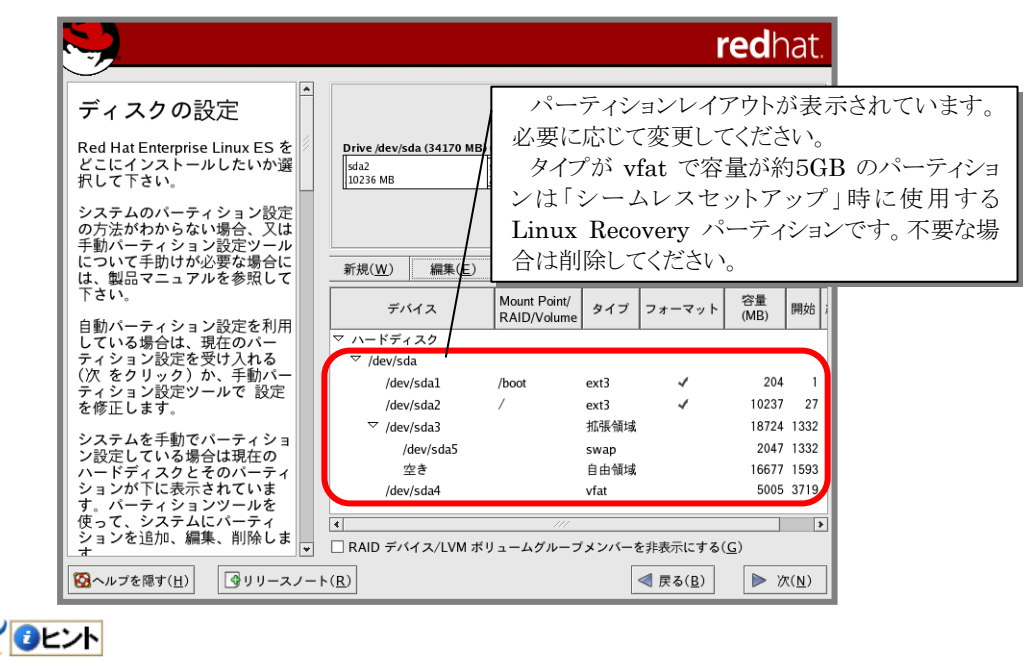

パーティションレイアウトについては、「[2.1.1](#page-7-3) [パーティションレイアウトについて」](#page-7-3)を参照して ください。

- 15. ブートローダの設定画面が表示されます。設定を確認後、[次(N)]を押してください。
- 16. ネットワークの設定画面が表示されます。設定を確認後、[次(N)]を押してください。
- 17. ファイアウォールの設定画面が表示されます。ファイアウォールの設定を確認してください。 また、「SELinuxを有効にしますか?(S)」を"アクティブ"から"無効"に設定してください。設定を 確認後、[次(N)]を押してください。 AOヒント SELinuxを"アクティブ"または"警告"に設定した場合でも、「[4.3](#page-21-1) [初期設定スクリプトの適](#page-21-1) [用」](#page-21-1)の手順を実施するとSELinuxは"無効"に設定されます。
- 18. 言語サポートの選択画面が表示されます。設定を確認後、[次(N)]を押してください。
- 19. タイムゾーン設定の画面が表示されます。タイムゾーンを確認後、[次(N)]を押してください。
- **20.** rootパスワードの設定画面が表示されます。rootパスワードを入力し、[次(M)]を押してください。
- 21. パッケージインストールのデフォルト画面が表示されま す。システムの目的に合わせてパッケージグループを カスタマイズする場合は、"インストールするソフトウェ アパッケージをカスタマイズ(C)"を選択し、[次(N)]を 押してください。 アロヒント

パッケージグループのカスタマイズは、「[2.1.2](#page-9-1) [パッ](#page-9-1) [ケージグループについて」](#page-9-1)を参考にしてください。

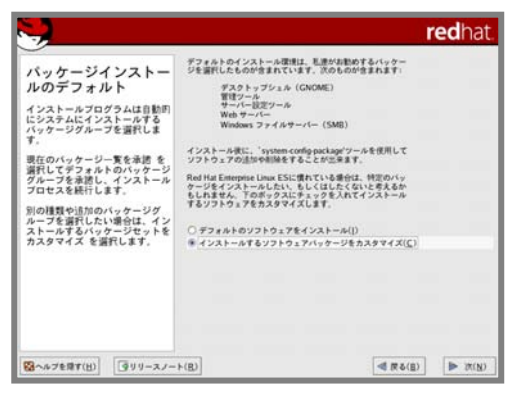

22. インストールの準備が完了したことを示す画面が表示 されます。[次(N)]を押してください。

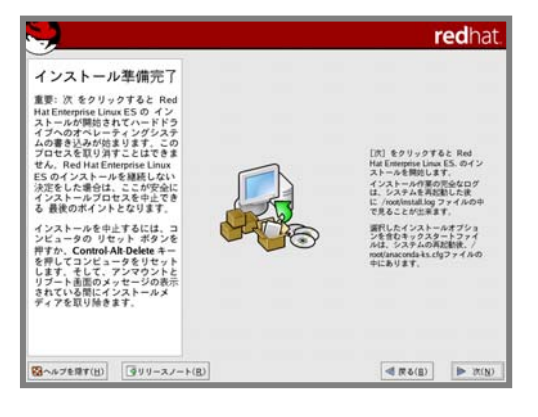

23. CD-Rでインストールを行う場合、インストールディスクの確認画面が表示されます。インストール ディスクを準備し、[続行(C)]を押してください。インストール状況により、インストールディスクが要 求されますので、必要に応じてインストールディスクを交換してください。

24. インストールの完了画面が表示されます。光ディスクドライブからインストールディスクを、フロッピ ーディスクドライブから「Linux用 ドライバディスク」を取り出し、[再起動(T)]を押し、システムを再 起動してください。

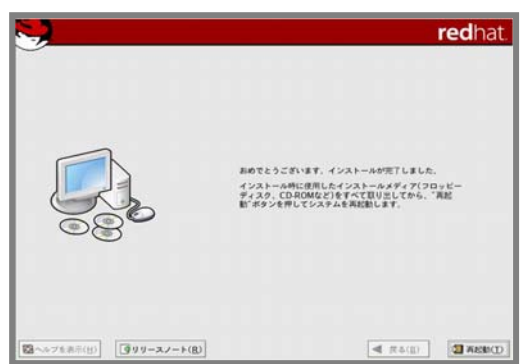

以上で、インストールは完了です。

引き続き、初期設定を行う必要があります。「[4](#page-18-0) [インストール後の設定」](#page-18-0)を参照し、設定を行ってくださ い。

<span id="page-18-1"></span><span id="page-18-0"></span>*4* インストール後の設定 ンストール後の設定

Red Hat Enterprise Linux 4 インストール後に設定が必要な内容について記載します。 以下の流れに従い、設定を行ってください。

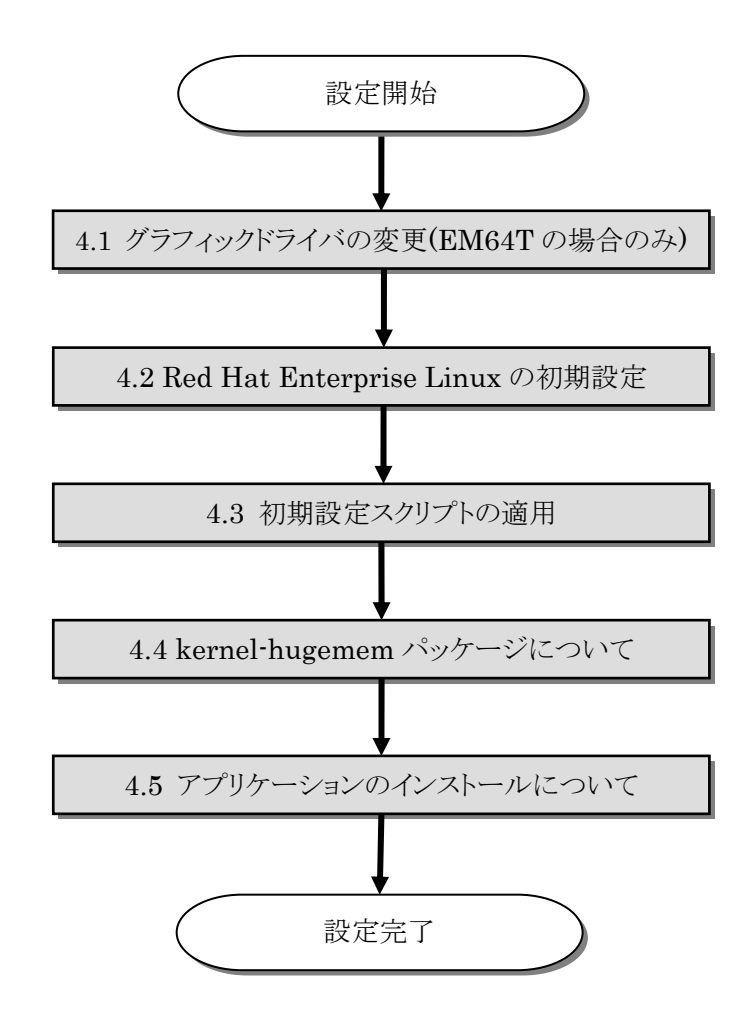

#### → ● 重要

「Linuxサービスセット」をご購入のお客様は、「[4](#page-18-0) [インストール後の設定](#page-18-0)」の設定完了後、「Linux サービスセット」に添付されている「初期設定および関連情報について」を参照してください。

# <span id="page-19-0"></span>4.1 グラフィックドライバの変更(EM64Tの場合のみ)

Red Hat Enterprise Linux 4 (EM64T)を使用される場合、インストール時に自動検出されるグラフィ ックドライバでは、X Window System が正常に表示できません。手順に従い、グラフィックドライバを変更 してください。

Red Hat Enterprise Linux 4 (x86)をインストールした場合およびX Window Systemを使用されな い場合は、「[4.2](#page-20-1) [Red Hat Enterprise Linux](#page-20-1)[の初期設定」](#page-20-1)にお進みください。

- 1. OS が起動する直前に GRUB メニューバイパス画面("Pless any key to enter the menu")が表 示されるので 3 秒以内に<Enter>キーを押して GRUB のカーネル選択画面を表示させてくださ い。
- 2. "Red Hat Enterprise Linux ES (2.6.9-67.ELsmp)"を選択し、<E>キーを押してください。
- 3. "kernel / vmlinuz-2.6.9-67.ELsmp ro root -LABEL=/ rhgb quiet"を選択し、<E>キーを押してく ださい。
- 4. GRUB のエディタ画面が表示されます。「kernel / vmlinuz-2.6.9-67.EL ro root -LABEL=/ rhgb quiet」の末尾にスペースを入れ、続いて数字の"3"を入力し<Enter>キーを押してくださ い。 grub ecit > kernel / vmlinuz-2.6.9-67.EL ro root -LABEL=/ rhgb quiet 3
- 5. <b>キーを押し、OS を起動してください。テキストモードで起動します。
- 6. [Setup Agent]が表示されます。<Exit>を押し、終了させてください。
- 7. ログイン画面が表示されます。root ユーザでログイン後、以下のコマンドを実行し、グラフィックドラ イバを変更してください。 # system-config-display --noui --set-driver=vesa
- 8. 以下のコマンドを実行し、システムを再起動してください。 # reboot

以上で、グラフィックドライバの変更は完了です。

引き続き、「[4.2](#page-20-1) [Red Hat Enterprise Linux](#page-20-1)[の初期設定」](#page-20-1)の手順にお進みください。

# <span id="page-20-1"></span><span id="page-20-0"></span>4.2 Red Hat Enterprise Linuxの初期設定

以下の手順に従い、設定を行ってください。

- 1. ようこそ画面が表示されます。[次へ(N)]を押してください。
- 2. ライセンス同意書が表示されます。ライセンス同意書をお読みになり、同意の上"はい、私はライ センス同意書に同意します(Y)"を選択し、[次へ(N)]を押してください。
- 3. 日付と時刻の設定画面が表示されます。設定を確認後、[次へ(N)]を押してください。
- 4. ディスプレイの設定画面が表示されます。設定を確認後、[次へ(N)] を押してください。

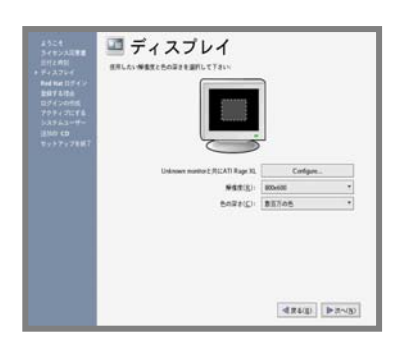

- 5. Red Hat ログインの設定画面が表示されます。画面の指示に従い、設定を行ってください。
- 6. システムユーザーの作成画面が表示されます。ユーザを作成し、[次へ(N)]を押してください。
- 7. 追加のCD画面が表示されます。[次へ(N)]を押してください。
- 8. セットアップ終了の画面が表示されます。[次へ(N)]を押してください。
- 9. ログイン画面が表示されます。

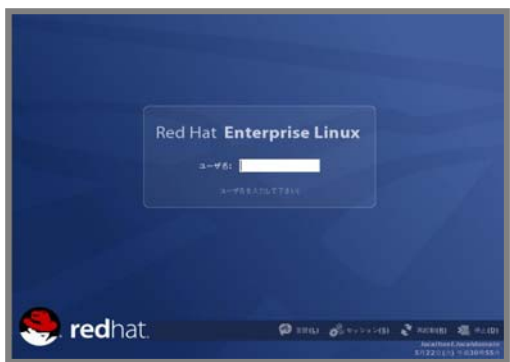

rootユーザでログインし、引き続き「[4.3](#page-21-1) [初期設定スクリプトの適用」](#page-21-1)の手順にお進みください。

## <span id="page-21-1"></span><span id="page-21-0"></span>4.3 初期設定スクリプトの適用

初期設定スクリプトは、カーネルドライバの適用および安定動作のための各種設定を行います。システ ムを安定稼動させるため、以下の手順に従い、必ず初期設定スクリプトを適用してください。

初期設定スクリプトの処理内容については、「README(HTML)」または「README(テキスト)」を参 照してください。

#### ■作業に必要なもの

• 「EXPRESSBUILDER」DVD

#### **ADEXT**

以降の手順は、光ディスクドライブのマウント先を"/media/cdrecorder"として説明していま す。マウント先が異なる場合は、以降の手順を適宜読み替えて作業を行ってください。 また、環境によっては光ディスクドライブが自動マウントされる場合があります。その場合はマ ウントの必要はありません。

- 1. 光ディスクドライブに「EXPRESSBUILDER」DVD を挿入してください。
- 2. 以下のコマンドを実行し、「EXPRESSBUILDER」DVD をマウントしてください。 # mount /media/cdrecorder
- 3. 以下のコマンドを実行し、初期設定スクリプトを適用してください。 # sh /media/cdrecorder/006/lnx/os/nec\_setup.sh
- 4. 以下のコマンドを実行し、光ディスクドライブから「EXPRESSBUILDER」DVD を取り出してくだ さい。 # eject
- 5. 以下のコマンドを実行し、システムを再起動してください。 # reboot

以上で、初期設定スクリプトの適用は完了です。

引き続き、「[4.4](#page-22-1) [kernel-hugemem](#page-22-1)[パッケージについて」](#page-22-1)の手順にお進みください。

# <span id="page-22-1"></span><span id="page-22-0"></span>4.4 kernel-hugememパッケージについて<br>hugemem カーネルは、up カーネルおよび smp カーネルがサポートする 3GB のユーザースペース

(ユーザがアプリケーションを実行する領域)に対し、プロセス毎に 4GB のユーザースペースをサポートし ます。

x86 環境で、プロセス毎のユーザースペースが大きいアプリケーションを実行する場合など、システム の利用状況を考慮し、必要と判断した場合は kernel-hugemem パッケージをインストールしてください。 hugemem カーネルを使用する場合は、以下の手順に従い、インストールしてください。

### アロヒント

カーネルの追加インストールを行う前に、必要なデータのバックアップを取ることをお勧めし ます。

hugememカーネルは、メモリ空間の使用方法が変更となるため、メモリアクセスを頻繁に行 うシステムでは大きなオーバーヘッドが発生する場合がありますので、注意してください。 kernel-hugememパッケージをインストールする際は、事前にインストールディスクの1枚目 に格納されている"/RELEASE-NOTES-ja.html"の「カーネル」の項目をご確認ください。 Red Hat Enterprise Linux ES 4 は、最大物理CPUと最大メモリ容量に制限があります。 詳細は以下のウェブサイトをご確認ください。

[http://www.nec.co.jp/linux/linux-os/t\\_redhat.html](http://www.nec.co.jp/linux/linux-os/t_redhat.html)

### ■作業に必要なもの

- 「EXPRESSBUILDER」DVD
- インストールディスク 「Red Hat Enterprise Linux ES 4.6 (x86) Install Disc 2」 または、「Red Hat Enterprise Linux ES 4.6 (x86) Install DVD」

### **ARGEZA**

以下の手順は、光ディスクドライブのマウント先を"/media/cdrecorder"として説明していま す。マウント先が異なる場合は、以下の手順を適宜読み替えて作業を行ってください。 また、環境によっては光ディスクドライブが自動マウントされる場合があります。その場合はマ ウントの必要はありません。

- 1. 光ディスクドライブにインストールディスクを挿入してください。
- 2. 以下のコマンドを実行し、インストールディスクをマウントしてください。 # mount /media/cdrecorder
- 3. 以下のコマンドを実行し、インストールディスクに格納されている kernel-hugemem-2.6.9-67.EL.i686.rpm をインストールしてください。 # rpm -ivh /media/cdrecorder/RedHat/RPMS/kernel-hugemem-2.6.9-67.EL.i686.rpm
- 4. 以下のコマンドを実行し、光ディスクドライブからインストールディスクを取り出してください。 # eject
- 5. 光ディスクドライブに「EXPRESSBUILDER」DVDを挿入してください。
- <span id="page-23-0"></span>6. 以下のコマンドを実行し、「EXPRESSBUILDER」DVD をマウントしてください。 # mount /media/cdrecorder
- 7. 以下のコマンドを実行し、kernel-hugemem の初期設定を行ってください。 # sh /media/cdrecorder/006/lnx/os/RHES4\_x86/inst\_hugemem\_rhel4\_u6.sh
- 8. 以下のコマンドを実行し、光ディスクドライブから「EXPRESSBUILDER」DVD を取り出してくだ さい。 # eject
- 9. 以下のコマンドを実行し、システムを再起動してください。 # reboot
- 10. 再起動後、以下のコマンドを実行し、kernel-hugemem(2.6.9-67.ELhugemem)で起動している ことを確認してください。

# uname –r 2.6.9-67.ELhugemem

以上で、kernel-hugemem パッケージのインストールは完了です。

引き続き、「[4.5](#page-23-1) [アプリケーションのインストールについて](#page-23-1)」へお進みください。

## <span id="page-23-1"></span>4.5 アプリケーションのインストールについて

マニュアルセットアップおよび追加でアプリケーションをインストールする場合は、以下の項目を参照し、 各アプリケーションのインストールを行ってください。

#### 4.5.1 ESMPRO/ServerAgentについて

ESMPRO/ServerAgent は、マネージャ機能を提供する ESMPRO/ServerManager とともに使 用し、サーバの稼動監視、予防保守、障害監視機能を提供するアプリケーションです。

ESMPRO/ServerAgent のインストールについては、「ESMPRO/ServerAgent(Linux 版) イン ストレーションガイド」を参照してください。

#### 4.5.2 サーバマネージメントドライバについて

サーバマネージメントドライバは、 ESMPRO/ServerAgent を使用するために必要な、 Express5800/100 シリーズのハードウェアを監視・管理するドライバです。

サーバマネージメントドライバのインストールについては、「ESMPRO/ServerAgent(Linux 版) インストレーションガイド」を参照してください。

#### 4.5.3 Universal RAID Utilityについて

Universal RAID Utility は、RAID コントローラの監視・管理を行うアプリケーションです。RAID システム構成の場合は必ずインストールしてください。

Universal RAID Utility のインストールおよび操作方法、機能については、「Universal RAID Utility(Linux 版) ユーザーズガイド」を参照してください。

サポートする RAID コントローラについては「ユーザーズガイド」を参照してください。

<span id="page-24-1"></span><span id="page-24-0"></span>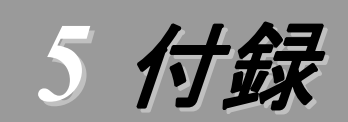

トラブルシューティング<br>Red Hat Enterprise Linux 4をインストールする時に障害が発生した場合、以下に該当する項目がない か確認してください。該当する項目がある場合は、説明内容を確認の上、対応を行ってください。 メッセージ内容は、システムの構成により異なります。

Red Hat Enterprise Linux 4.6以外のインストールディスクを使用し、「マニュアルセットアップ」を実施でき ますか?

■ いいえ。実施できません。

必ず Red Hat Enterprise Linux 4.6 のインストールディスクを使用し、「マニュアルセットアップ」を 実施してください。

#### **R** インストーラ起動時にカーネルの起動に失敗し、インストールできない。

インストーラ起動時にカーネルパラメータ「usb-handoff」を付けなかった場合、カーネルの起動に失 敗し、インストーラが起動しない場合があります。

Red Hat Enterprise Linux 4 のカーネルは、USB デバイスの初期化をカーネル起動プロセスの 後半部分で行う仕様になっており、初期化の済んでいない USB デバイスからの割り込みを処理できず、 不正な割り込みが発生していると判断し、割り込み信号線を無効化する処理を行います。

本装置では、標準搭載されている RAID コントローラと USB デバイスの割り込み信号線が共有され る仕様となっているため、RAID コントローラからの I/O 要求などが一切受け付けられなくなり、カーネ ルが起動できなくなります。カーネルパラメータ「usb-handoff」は、USB デバイスの初期化をカーネル 起動の初期段階で行うよう指示するもので、このパラメータを指定することにより本障害を回避できま す。

「[3.2](#page-14-1) [インストール](#page-14-1)」の手順に従い、カーネルパラメータ「usb-handoff」を指定し、インストーラを起動 してください。

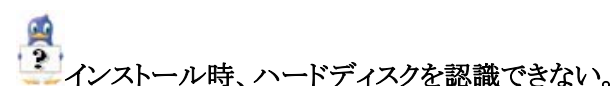

原因として以下のいずれかの項目に該当する可能性があります。

- Red Hat Enterprise Linux 4.6 のインストールディスクを使用していない。
- Red Hat Enterprise Linux 4.6 用のドライバディスクを使用していない。
- ドライバディスクを使用せずにインストールを行っている。
- 該当装置に添付の「EXPRESSBUILDER」DVD 以外を使用し、ドライバディスクを作成してい る。
- RAID システム構成で論理ドライブを作成していない。
- 「[2.2.1](#page-10-1) [インストールディスクについて](#page-10-1)」、「[3](#page-11-1) [インストール](#page-11-1)」を参照し、正しい媒体・手順でインストール を行っているかを確認してください。また、RAIDシステム構成で論理ドライブを作成していない場合 は「ユーザーズガイド」を参照し、論理ドライブの作成を行ってください。

「EXPRESSBUILDER」DVDで対応していないオプションボードについては、「増設オプションボ ードのドライバについて」を参照の上必要なドライバを入手してください。

## 初期設定スクリプトを適用していない時にカーネルの起動に失敗する。

「[4.3](#page-21-1) [初期設定スクリプトの適用](#page-21-1)」の手順を実施していない場合、カーネルの起動に失敗する場合が あります。

→ 以下の手順に従い、作業を行ってください。

- (1) grub のカーネル選択画面で任意のカーネルを選択し、<a>キーを押してください。
- (2) "・・・root=LABEL=/ rhgb quiet"の末尾にスペースを入れ、続いて"usb-handoff"を入力し <Enter>キーを押してください。
- (3) 選択したカーネルで起動しますので、「[4.3](#page-21-1) [初期設定スクリプトの適用」](#page-21-1)の手順へお進みください。 「[4.3](#page-21-1) [初期設定スクリプトの適用](#page-21-1)」の手順完了後は、正常に起動できるようになります。

### ディスク増設後、インストールおよび起動ができない。

インストール時に、複数の増設オプションボードなどにディスクを接続している場合、システム BIOS と Linux のディスク認識の仕組みの違いにより、ブートローダが正常にインストールできないことがあり ます。また、運用中のシステムに新たに増設オプションボードなどを接続した場合、システムBIOSのブ ートディスクの順序が変更され、ブートローダが起動できなくなることがあります。

以下の手順に従い、システム BIOS でブートディスクを確認し、ブートディスクの変更またはブートデ ィスクへのブートローダのインストールを行ってください。

#### ■ブートディスクの変更

- (1) 本体装置の電源を ON にしてください。
- (2) 「NEC」のロゴが表示されている間に、<F2>キーを押してください。
- (3) システム BIOS が表示されます。
- (4) "Boot"にカーソルを移動してください。
- (5) システムに接続されているディスクが一覧で表示されます。ブートするディスクを最上位にして ください。
- (6) "Exit"にカーソルを移動してください。
- (7) "Exit Saving Changes"を選択し、設定を保存してください。
- (8) 確認画面が表示されますので、[Yes]を押し、システム BIOS を終了し、システムを再起動して ください。

→ ●重要 装置により設定方法が異なる場合があります。「ユーザーズガイド」を参照し、ブートディスク の設定確認および変更を行ってください。

#### ■ブートローダのインストール先

- (1) インストール時に、ブートローダの設定画面において[ドライバ順の変更(C)]を押してください。
- (2) システム BIOS で確認および変更したブートディスクを最上位にしてください。
- (3) [OK(O)]を押してください。
- (4) インストールを継続してください。

インストール時、フロッピーディスクドライブの指定で"sda"を選択したが、エラーメッセージが表示される。 インストール時に OS が認識するフロッピーディスクドライブのデバイス名が"sda"と異なっている可 能性があります。

→ 他のデバイス名(通常はリストの一番最後のデバイス名)を選択してください。

### ディスク増設後、アプリケーションが実行できない。

ディスク増設を行った場合、デバイス名が変わりデバイス名を直接指定しているアプリケーションなど が動作しないことがあります。

ディスクのパーティション情報と現在のマウント状況を確認します。また、パーティションがマウントさ れている場合は、正しいデバイス名でマウントされているか確認してください。 マウントされていないパーティションがある場合は、一時的なマウントなどで、パーティションを確認の 上、正しいマウントポイントにマウントされるよう変更してください。

以下のいずれかのコマンドで、パーティション情報およびマウントポイントの情報が確認できます。

# fdisk -l

# df

# mount

### Ą ディスク増設後、swap パーティションがマウントできない。

ディスク増設を行った場合、デバイス名が変わり swap パーティションがマウントできなくなることがあ ります。

### ツロ重要

swap パーティションをマウントするため、以下の手順を試みてください。ただし、すべてのケース で正常に動作するとは限りませんので、ご注意ください。 また、以下の例は、swap パーティションが/dev/sda2 から/dev/sdb2 に変わった場合を示していま

す。運用中のシステムのデバイス名と読み替えてください。

以下の手順に従い設定を変更してください。

- (1) 以下のコマンドを実行し、swap パーティションがマウントされているか確認してください。 # swapon -s
- (2) パーティションがマウントされていない場合は、以下のコマンドを実行し、swap パーティションの デバイス名を確認してください。

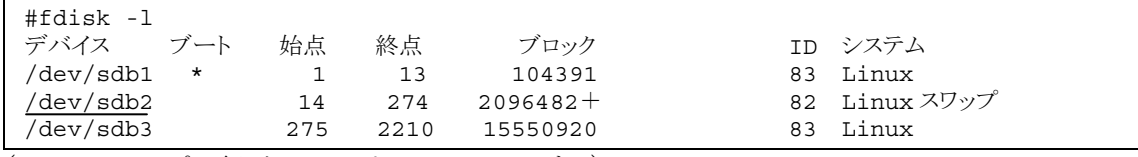

(Linux スワップの行が swap パーティションです。)

(3) /etc/fstab をエディタで開き、2 列目が"swap"になっている行を探し、1 列目を(2)で調べたデバ イス名に修正してください。

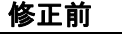

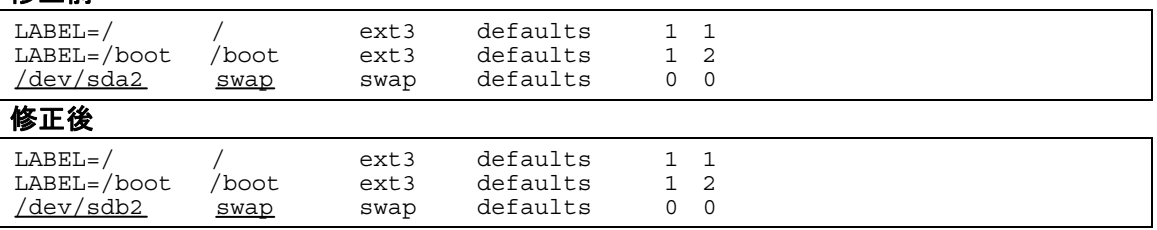

(4) 以下のコマンドを実行し、システムを再起動してください。

# reboot

### P. |<br>kernel-hugemem を追加インストールするとエラーが発生する。

お客様が追加したドライバが"/etc/modprobe.conf"に登録されている場合、追加したカーネルのド ライバは適用されません。

→ kernel-hugemem でお客様が追加したドライバをご使用になる場合は、カーネルバージョン 2.6.9-67.EL に対応したドライバが必要になります。

カーネルの追加インストール後、システムを再起動する前に、別途用意したカーネルバージョン 2.6.9-67.EL に対応したドライバを用いて起動に必要になるドライバの適用、および設定の変更を行 ってください。

### → 2● 重要

起動に必要なドライバを適用していない場合、システムが起動できないことがあります。

### **A**OLYN

その他のドライバについては、再起動後に適用することもできます。

BTO 以外の増設オプションボードのドライバについては NEC 8 番街のウェブサイトで公開してい ます。

「増設オプションボードのドライバについて」を参照してください。

### F. オプションの LAN ボードを増設して Red Hat Enterprise Linux 4 をインストールすると本体装置の LAN ポートにケーブルを接続し eth0 を有効にしてもネットワーク接続ができない。

オプションの LAN ボードを増設した場合、本体装置の LAN ボードに付与されるデバイス名が変更 される場合があります。

### Red Hat Enterprise Linux 4 をインストールするとログファイルに以下のようなメッセージが記録される場 合がある。

ログファイル: /var/log/messages

メッセージ: "sendmail[xxxx]: auxpropfunc error no mechanism available" 説明: 初期設定のままでは sendmail が起動できないため表示されます。 sendmail の設定を行うことで、このメッセージは表示されなくなります。

システム運用上、問題ありません。

sendmail を使用しない場合は以下のコマンドを実行し、sendmail の自動起動を停止してくださ い。

# chkconfig sendmail off

**<sup>→</sup>** 本体装置の LAN ポートのデバイス名が変更されている場合、ケーブルの差し替え、またはネットワ ークの設定変更を行い、ネットワーク接続できることを確認してください。

### Ŗ |<br>Red Hat Enterprise Linux 4をインストールするとログファイルに以下のようなメッセージが記録される場 合がある。

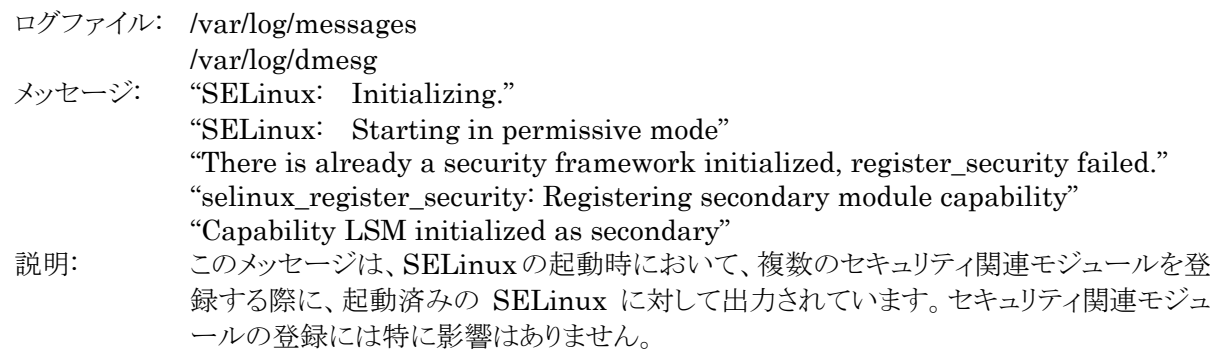

→ システム運用上、問題ありません。

メッセージの抑制方法はありません。

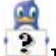

Red Hat Enterprise Linux 4 (EM64T)をインストール後、OS 起動時に、"I can not start the X server (your graphical interface)"という画面が表示され、X Window System が起動できない。

インストール時の X Window System 設定で、インストール時に自動検出されるグラフィックドライバ では、X Window System が正常に表示できません。 グラフィックドライバを変更してください。

→ 以下の手順に従い、グラフィックドライバを変更してください。

- (1) X Window System を起動できないメッセージ("I can not start the X server (your graphical interface)")が表示されます。[No]を押してください。
- (2) 再度 X Window System の構成プログラムを起動するか確認するメッセージ("Would you like me to try to run the X configuration program? ")が表示されます。[No]を押してください。
- (3) X Window System server を無効にして起動させるか確認するメッセージ("I will disable this X server for now")が表示されます。[OK]を押してください。テキストモードで起動します。
- (4) root ユーザでログイン後、以下のコマンドを実行し、グラフィックドライバを vesa に変更してくださ い。

# system-config-display --noui --set-driver=vesa

(5) 以下のコマンドを実行し、システムを再起動してください。 # reboot

## Linuxサービスセットについて

「Linux サービスセット」は、Linux(ディストリビューション)とサポートサービスなどを組み合わせ、エンタープ ライズシステムで Linux をより安心してお使いいただけるようにする製品です。

システムの運用性・信頼性向上とシステム管理者の負荷軽減の実現のために、下記の各種機能やサービス を提供しています。

- 設定時や障害時の問題解決を支援するサポートサービス
- 導入時の作業時間を大幅に削減する BTO インストール出荷
- 出荷対象の全ての OS・サーバモデルで実機での動作評価を実施し、安心して運用していただける環 境を提供
- 製品出荷後に公開された新しいカーネルについても評価情報・アップデート手順を提供
- 障害の発生や予兆を早期に発見可能なサーバ稼動監視ツールを提供

「Linux サービスセット」の詳細については、以下のウェブサイトをご覧ください。 <http://www.nec.co.jp/linux/linux-os/>

Linux をより安心して使っていただくために、「Linux サービスセット」の購入をお勧めいたします。

### $\overline{B}$

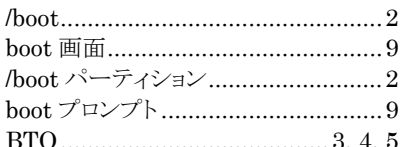

### $\overline{D}$

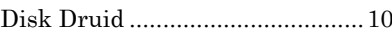

### $E$

ESMPRO/ServerAgent............ii, 18 EXPRESSBUILDER ......i, 8, 16, 17

### $H$

### $\overline{L}$

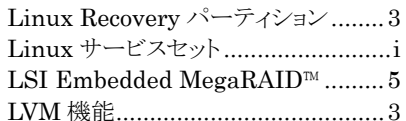

### $\overline{M}$

 $\overline{O}$ 

 $\sqrt{2}$ 

### $\overline{R}$

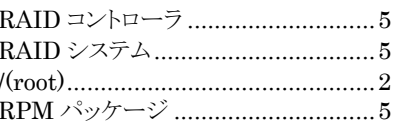

### $S$

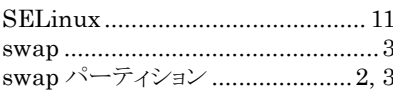

### $\overline{T}$

 $\frac{1}{2}$ 

### $\overline{U}$

Universal RAID Utility ...........ii, 18 

### $\overline{V}$

## $\overline{X}$

X Window System........................ 15

### $\iota$

インストールディスク ....................5, 6, 7

# $\mathbf{r}$  $\overline{z}$ サーバマネージメントドライバ ........... 18  $\mathcal{L}$ 初期設定スクリプト ....................... 1, 16 左 タイムゾーン ...................................11  $\overline{\mathcal{L}}$ ドライバディスク................................8,9

## は

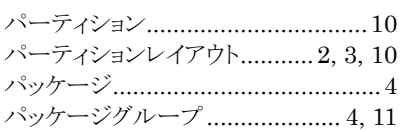

### ま

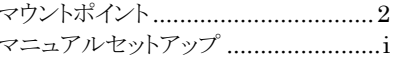

### $\zeta$

ライセンス同意書 .............................15

NEC Express サーバ Express5800/100 シリーズ

Red Hat Enterprise Linux 4 インストレーションサプリメントガイド 2008 年 7 月 第二版

日本電気株式会社

ⒸNEC Corporation 2008 日本電気株式会社の許可なく複製・改変などを行うことはできません。